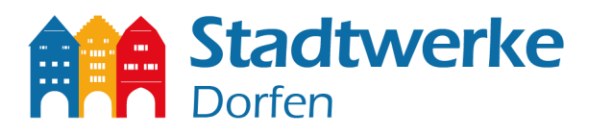

## **Einrichten Ihrer SIP-Rufnummern auf der FRITZ!Box 7590**

Sie haben sich für eine eigene FRITZ!Box entschieden? Dieser Guide soll Ihnen helfen Ihre SIP Rufnummern auf Ihrem Endgerät einzutragen.

**Bitte beachten Sie, dass die Stadtwerke ohne einer automatisierten Provisionierung Ihres Endgerätes keinen technischen Support für diese anbieten können!**

1. Nachdem Sie eine Internetverbindung eingerichtet haben, gehen Sie bitte im Hauptmenü unter

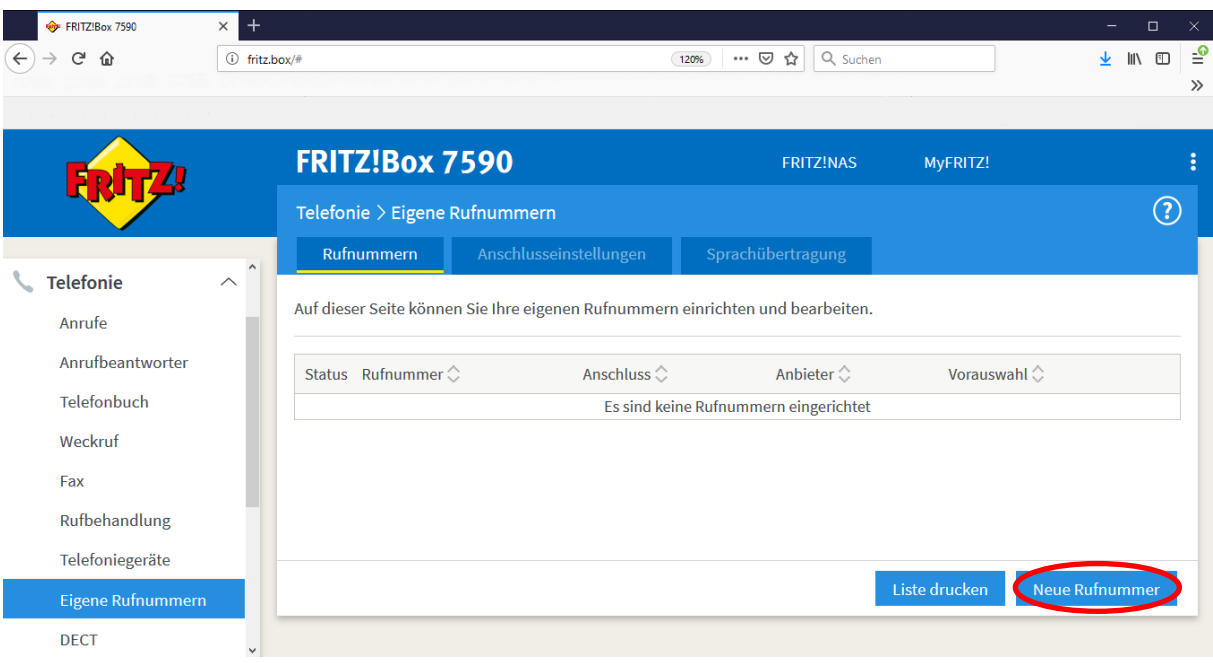

**Telefonie -> Eigene Rufnummern -> Neue Rufnummer**

Stadtwerke Dorfen GmbH • Haager Straße 31 • 84405 Dorfen Telefon 0 80 81/93 17-0 • Telefax 0 80 81/93 17-90 • info@stadtwerke-dorfen.de

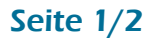

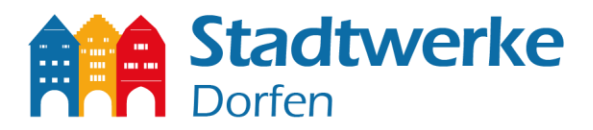

2. Geben Sie nun Ihre Zugangsdaten ein, welche Sie von den Stadtwerken erhalten haben. Achten Sie bitte genau auf die richtige Eingabe der Daten und drücken Sie "Weiter".

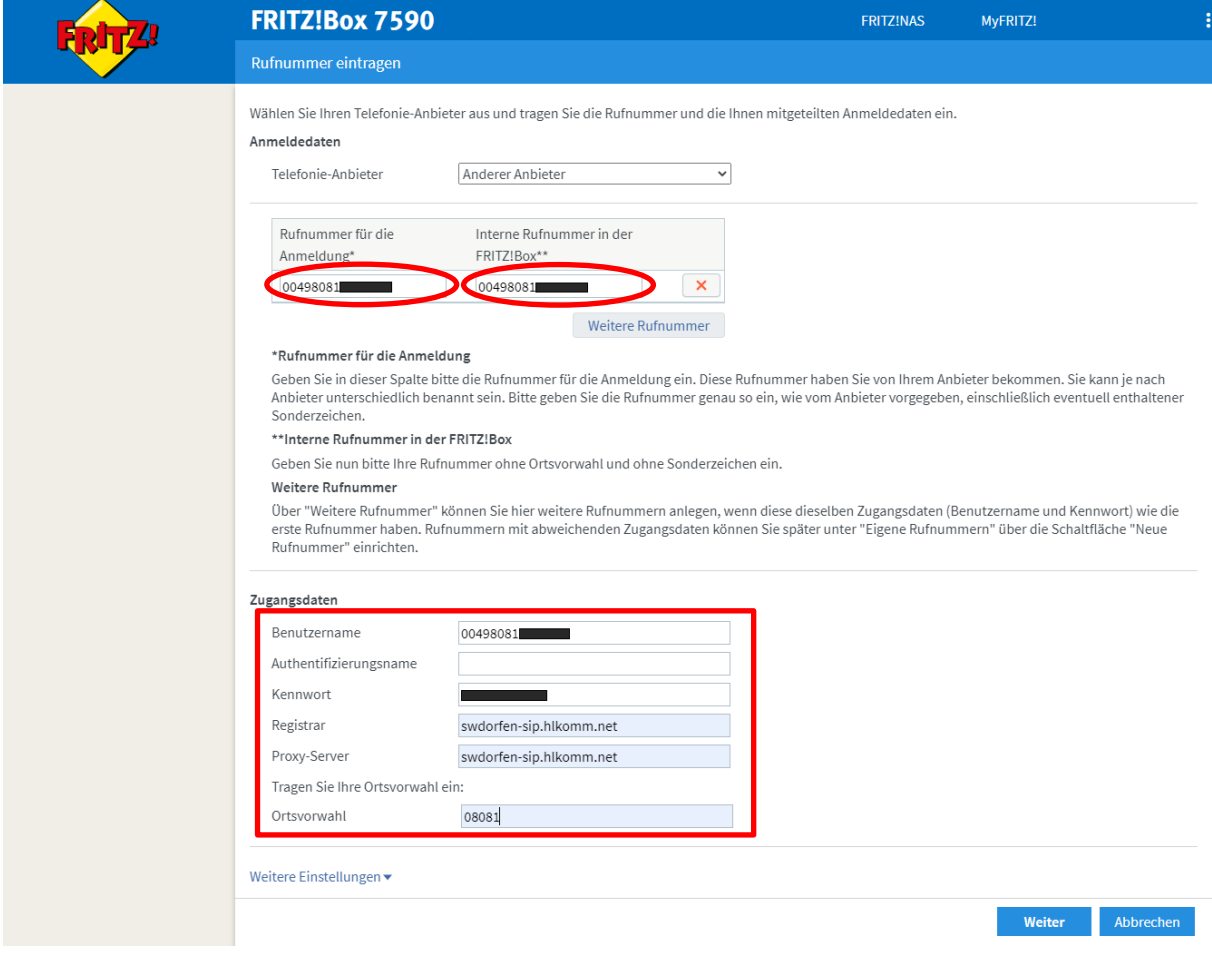

3. Speichern Sie die Internetrufnummer, indem Sie "Weiter" drücken.

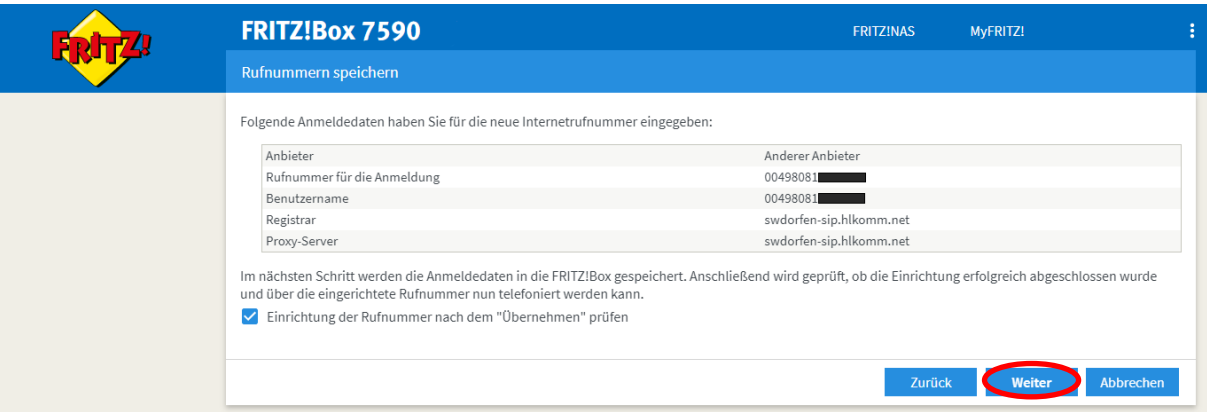

Seite 2/2

- 4. Im nächsten Schritt wird Ihre Rufnummer geprüft, um den Prozess fertigzustellen, drücken Sie bitte "Weiter".
- 5. Geben Sie nun die verbleibenden Rufnummern ein, wie in Schritt 1-4 beschrieben.

Stadtwerke Dorfen GmbH • Haager Straße 31 • 84405 Dorfen Telefon 0 80 81/93 17-0 • Telefax 0 80 81/93 17-90 • info@stadtwerke-dorfen.de

## www.stadtwerke-dorfen.de